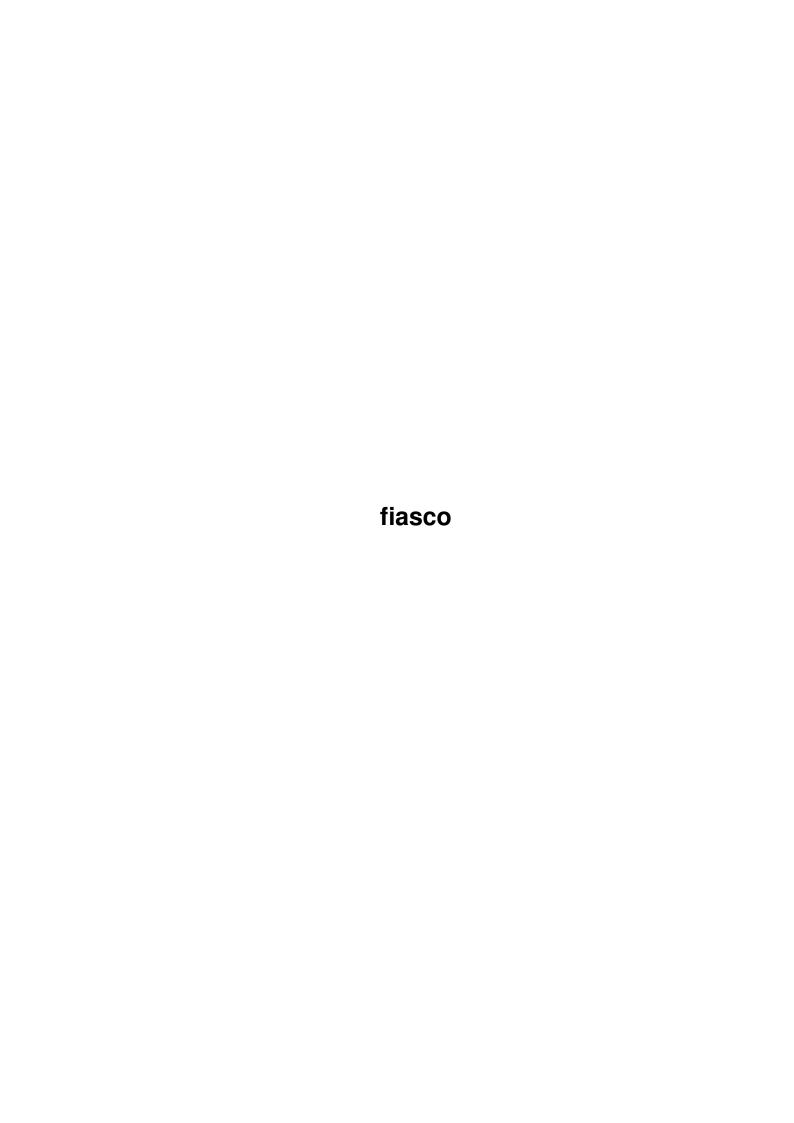

| COLLABORATORS |        |                   |           |
|---------------|--------|-------------------|-----------|
|               | TITLE: |                   |           |
| ACTION        | NAME   | DATE              | SIGNATURE |
| WRITTEN BY    |        | February 12, 2023 |           |

| REVISION HISTORY |      |             |      |
|------------------|------|-------------|------|
| NUMBER           | DATE | DESCRIPTION | NAME |
|                  |      |             |      |
|                  |      |             |      |
|                  |      |             |      |

# **Contents**

| 1 | fiasc | 0                       | 1  |
|---|-------|-------------------------|----|
|   | 1.1   | Fiasco.guide            | 1  |
|   | 1.2   | Introduction            | 2  |
|   | 1.3   | Requirements            | 2  |
|   | 1.4   | Installation            | 2  |
|   | 1.5   | GZZ windows             | 3  |
|   | 1.6   | features                | 3  |
|   | 1.7   | giftware                | 3  |
|   | 1.8   | disclaimer              | 3  |
|   | 1.9   | filelist                | 4  |
|   | 1.10  | Quick Start             | 5  |
|   | 1.11  | Creating a Database     | 6  |
|   | 1.12  | Searching in a database | 7  |
|   | 1.13  | patterns                | 7  |
|   | 1.14  | blurred search          | 7  |
|   | 1.15  | Searching with ARexx    | 8  |
|   | 1.16  | count                   | 8  |
|   | 1.17  | replace                 | 8  |
|   | 1.18  | Filter                  | 8  |
|   | 1.19  | All Searchpatterns      | 8  |
|   | 1.20  | Relations               | 9  |
|   | 1.21  | Relation Checklist      | 10 |
|   | 1.22  | Fieldtypes              | 11 |
|   | 1.23  | Standard Attributes     | 11 |
|   | 1.24  | String fieldtype        | 12 |
|   | 1.25  | Integer fieldtype       | 12 |
|   |       | Float fieldtype         | 13 |
|   | 1.27  | Boolean fieldtype       | 13 |
|   | 1.28  | Cycle fieldtype         | 14 |
|   | 1.29  | Slider fieldtype        | 14 |
|   |       |                         |    |

| 1.30 | Date fieldtype           | 15 |
|------|--------------------------|----|
| 1.31 | Time fieldtype           | 16 |
| 1.32 | Extern fieldtype         | 16 |
| 1.33 | Datatypes fieldtype      | 17 |
| 1.34 | Text fieldtype           | 17 |
| 1.35 | Graphic user interface   | 18 |
| 1.36 | Service Window           | 19 |
| 1.37 | Add                      | 19 |
| 1.38 | Delete                   | 20 |
| 1.39 | k                        | 20 |
| 1.40 | <                        | 20 |
| 1.41 | >                        | 20 |
| 1.42 | >                        | 20 |
| 1.43 | Active project           | 21 |
| 1.44 | Status                   | 21 |
| 1.45 | Fieldtype                | 21 |
| 1.46 | Mask                     | 21 |
|      | list                     |    |
| 1.48 | Records                  | 22 |
|      | Fillpens                 |    |
| 1.50 | Stretching of the mask   | 22 |
|      | Record Mode              |    |
|      | Mask Mode                |    |
| 1.53 | Menus                    | 23 |
| 1.54 | Project/New              | 26 |
| 1.55 | Project/Erase            | 26 |
| 1.56 | Project/Open             | 27 |
| 1.57 | Project/Options          | 27 |
| 1.58 | Project/Statistic        | 27 |
| 1.59 | Project/Reload Rels      | 27 |
| 1.60 | Project/Save             | 28 |
| 1.61 | Project/Save As          | 28 |
| 1.62 | Project/About            | 28 |
| 1.63 | Project/Quit             | 28 |
| 1.64 | Records/Add Record       | 28 |
| 1.65 | Records/Duplicate Record | 29 |
| 1.66 | Records/Remove Record    | 29 |
| 1.67 | Records/Previous         | 29 |
| 1.68 | Records/Next             | 30 |

<u>fiasco</u> v

| 1.69 Records/First Record           | 31 |
|-------------------------------------|----|
| 1.70 Records/Last Record            | 31 |
| 1.71 Records/Goto                   | 31 |
| 1.72 Fieldtype                      | 32 |
| 1.73 Fields/Add Field               | 33 |
| 1.74 Fields/Remove Field            | 33 |
| 1.75 Fields/Edit Field              | 34 |
| 1.76 Fields/Edit Relations          | 34 |
| 1.77 List/Hide column               | 35 |
| 1.78 List/Show column               | 35 |
| 1.79 List/Show all columns          | 35 |
| 1.80 List/Recalc List               | 36 |
| 1.81 Compare/Find                   | 36 |
| 1.82 Compare/Find next              | 36 |
| 1.83 Compare/Find previous          | 37 |
| 1.84 Compare/Replace                | 37 |
| 1.85 Compare/Count                  | 37 |
| 1.86 Compare/Sort                   |    |
| 1.87 Compare/Edit Filter            | 38 |
| 1.88 Compare/Use Filter?            | 38 |
| 1.89 Control/Record Mode            | 39 |
| 1.90 Control/Edit Mask              | 39 |
| 1.91 ServiceWindow                  | 39 |
| 1.92 ListWindow                     | 40 |
| 1.93 ARexx-Debug                    | 40 |
| 1.94 Settings/Create Icons?         | 40 |
| 1.95 Settings/Create Backups?       | 40 |
| 1.96 Settings/Write Relations?      | 40 |
| 1.97 Settings/Update Rels?          | 41 |
| 1.98 GZZ Windows?                   | 41 |
| 1.99 Settings/Security-Reqs?        | 41 |
| 1.100Settings/Auto-Open ServiceWin? | 41 |
| 1.101 Settings/Dynamic ServiceWin?  | 42 |
| 1.102 Settings/Choose Font          | 42 |
| 1.103 Settings/Save Settings        | 42 |
| 1.104Settings/Save Settings as      | 42 |
| 1.105 Settings/Load Settings        | 42 |
| 1.106User/Edit                      |    |
| 1.107 All requesters                | 43 |

| 1.108Field requester                             |
|--------------------------------------------------|
| 1.109Search requester                            |
| 1.110Replace requester                           |
| 1.111Count requester                             |
| 1.112Sort requester                              |
| 1.113Filter requester                            |
| 1.114Usermenu requester                          |
| 1.115 Option requester                           |
| 1.116Goto requester                              |
| 1.117Relation requester                          |
| 1.118Show column requester                       |
| 1.119arexx                                       |
| 1.120ARexx and Fiasco in general                 |
| 1.121 Index of all ARexx commands                |
| 1.122Index of all GUI dependant ARexx commands   |
| 1.123Index of all GUI independent ARexx commands |
| 1.124f_openservicewin                            |
| 1.125f_closeservicewin                           |
| 1.126f_newproject                                |
| 1.127f_openprojectreq                            |
| 1.128f_openproject                               |
| 1.129f_saveproject                               |
| 1.130f_saveprojectreq                            |
| 1.131f_aboutreq                                  |
| 1.132f_optionsreq                                |
| 1.133f_setdeffontreq                             |
| 1.134f_findfirst                                 |
| 1.135f_findnext                                  |
| 1.136f_findprev                                  |
| 1.137f_findreq                                   |
| 1.138f_setsearchpat                              |
| 1.139f_setsearchfield                            |
| 1.140f_addfieldreq                               |
| 1.141f_gotoprevrec                               |
| 1.142f_gotonextrec                               |
| 1.143f_gotofirstrec                              |
| 1.144f_gotolastrec                               |
| 1.145f_quit                                      |
| 1.146f_gotorec                                   |

| 1.147f_gotorecreq        | 9 |
|--------------------------|---|
| 1.148f_setfieldcont      | 9 |
| 1.149f_getfieldcont      | 0 |
| 1.150f_addrecord         | 1 |
| 1.151f_remrecord         | 1 |
| 1.152f_setmode           | 2 |
| 1.153f_locate            | 2 |
| 1.154f_countrecs         | 3 |
| 1.155f_sortreq           | 3 |
| 1.156f_countreq          | 4 |
| 1.157f_openlist          | 4 |
| 1.158f_closelist         | 4 |
| 1.159f_filterreq         | 5 |
| 1.160f_duprec            | 5 |
| 1.161f_getrecnum         | 6 |
| 1.162f_savesettings      | 6 |
| 1.163f_clearproject      | 7 |
| 1.164f_getprojname       | 7 |
| 1.165f_getprojfullname   | 8 |
| 1.166f_selectproj        | 8 |
| 1.167f_usercommand       | 9 |
| 1.168f_isvirgin          | 9 |
| 1.169f_makevirgin        | 0 |
| 1.170f                   | 0 |
| 1.171Example Projects    | 1 |
| 1.172Addresses           | 1 |
| 1.173 Datatypes Demo     | 1 |
| 1.174FamilyTree          | 2 |
| 1.175 Videos             | 2 |
| 1.176Localization an     | 2 |
| 1.177 How to get contact | 3 |
| 1.178bugs                | 3 |
| 1.179todo                | 3 |
| 1.180index               | 4 |

fiasco 1/90

# **Chapter 1**

# fiasco

# 1.1 Fiasco.guide

Fiasco RELEASE 1.0

by Nils Bandener

Introduction

Requirements

Installation

Features

Quick-Start

Creation of a Database

Searching in a Database

Relations

GUI

Fieldtypes

List

ARexx

Example-Projects

Localization

Index

Disclaimer

fiasco 2/90

Giftware

my Address

Buas

ToDo

#### 1.2 Introduction

Fiasco is yet another Database for the Amiga. Originally I just wanted to write a simple Program, which tests one's vocabulary in English or Latin. Later I implemented the possibility to define more than two fields (answer and question). From then on the program developed more and more and became very similar to a database-program. I had only to make minor changes and there it was! Now Fiasco is grown to a powerful Program with many features.

Basically Fiasco does not differ much from other database-programs. Fiasco does not support hierarchical structures (like AmigaBase), but supports relations (honestly: I have only read about relational Databases, yet, I can not guarantee, that Fiasco is really relational. Fiasco does at least something quite similar:-). Fiasco has also an ARexx interface, which can be used for controlling Fiasco from other Programs or for assigning ARexx scripts to Fields.

The Mask of Fiasco is not defined by a graphic-file, but is created using internal Images and any non-proportional font. Fiasco provides a lot of Fieldtypes. My personal favorite is the Datatypes fieldtype, which can be used to display graphics, animations, texts etc. directly in the Mask.

There is a second way to display the data: The List . The List is much like the Mask fully configurable. However, you cannot use the List for modifying data.

The searchsystem of Fiasco supports "blurred" search and patterns. "Blurred" search means, that Fiasco tests for similarity and not for equality. The threshold, from which Fiasco detects an entry as "similar" may be freely adjusted.

Besides there are sort-, filter- and countfuctions, which are related to the Searchsystem.

(P.S.: Please be lenient, if this text sounds sometimes a bit broken. My English is not as good as it should be. But I work on it;-)

## 1.3 Requirements

Fiasco requires an Amiga with at least 1 MB RAM (512 KB could work, too) and OS 2.04 (37.175). Starting with OS 2.1 (38.x) Fiasco is localized. The Datatypes fieldtype requires the datatypes.library, which is available since Amiga OS 3.0 (39.x). The online help requires the amigaguide.library v34 or better, which is included in the Workbench since 3.0. Users of OS 2.0 or 2.1 can get the library from many FD-sites. Fiasco has no special processor-requirements, but a plain 68000 has to do heavy work, if you use Fiasco with several GZZ windows open.

#### 1.4 Installation

Simply doubleclick on the install icon of your preferred language in the install drawer. You will be instructed what to do.

If you don't own the Commodore Installer, you may simply drag the Fiasco drawer somewhere you want. You may copy the catalogs to locale:catalogs, but they will work at this place, too. You may delete the unused languages in "Documentation" and "Examples" and drag the remaining files in the parent drawers. The files in "Development" and "Install" are not required for normal work with Fiasco and may be deleted, too.

fiasco 3/90

#### 1.5 GZZ windows

If you activated this item, all windows will be opened in the so-called "Gimme-Zero-Zero"-Mode. These windows have a separate layer for the window bars. This prevents gadtools from overwriting them. This mode required a lot of system resources and will slow down small Amigas very quickly.

#### 1.6 features

Fiasco is able to do this:

- o Several projects may be in RAM at the same time. The number of these projects is only limited by the RAM.
- o Masks can be uses like any other GUI.
- o Masks, lists and requesters are fully font sensitive.
- o Many fieldtypes: String, Integer, Float, Cycle, Boolean, Slider, Date, Time, Extern and Datatypes.
- o Datatypes fields can be used to display graphics etc. directly in the mask.
- o ARexx interface for external control and scripts for fields.
- o Freely configurable "User-Menu", which can be used to spawn CLI- and ARexx-Programs.
- o Searching allows "blurred" search and patterns.
- o Very flexible list, which supports hiding and resizing of Entries
- o Easy relation handling

# 1.7 giftware

Fiasco is Giftware, that means, that every User of Fiasco may appreciate the work I have done for Fiasco with some gift. This may be money or any other little thing (CD-Roms, Books, etc.) or simply a postcard (or nothing, if you think you could use your money for something better).

My Address:

Nils Bandener

Dekanatsgasse 4

D-34369 Hofgeismar

Germany

#### 1.8 disclaimer

fiasco 4/90

Disclaimer

The Program "Fiasco" and associated files, in the following called Fiasco, are provided "as is". No representations or warranties are made with respect to accuracy, reliability, correctness of Fiasco, either expressed or implied. In no case I am responsible for any damages caused by this software.

Fiasco is not Public Domain. I reserve all rights. Fiasco Copyright © 1995 Nils Bandener.

Fiasco may be redistributed, as long these conditions are true:

- The program package must be complete. Fiasco consists in Release 1.0 of the files listed

here

- Fiasco may not be distributed for commercial purposes without a written permission by the author.

This includes the distribution of Fiasco for too high prices.

You may only charge a small fee for media and copying.

The distribution on CD-Roms is allowed, if the price of the CD-Rom is not higher than the price of the "Fresh Fish" CD-Roms of Fred Fish.

#### 1.9 filelist

```
Fiasco_1.0 (dir)
     Development (dir)
       fiasco.cd
                                         fiasco.cd.info
       fiasco.ct
                                         fiasco.ct.info
       Fiasco_NewStrings
                                         Fiasco_NewStrings.info
     Databases (dir)
          English (dir)
               PD-Disks (dir)
                 Disks.fdb
                                                   Disks.fdb.info
                 myrequestfile
                                                   ReadFish.rexx
                 ReadFish.rexx.info
               FamilyTree (dir)
                 families.fdb
                                                   families.fdb.info
                 persons.fdb
                                                   persons.fdb.info
               Addresses (dir)
                 Addresses.fdb
                                                   Addresses.fdb.info
                                                   Countries.fdb.info
                 Countries.fdb
               Videos (dir)
                 CalcLen.rexx
                                                   Films.fdb
                 Films.fdb.info
                                                   Tapes.fdb
                 Tapes.fdb.info
               DatatypesDemo (dir)
                 AmigaWorld.ilbm
                                                   AmigaWorld.ilbm.info
                                                   DatatypesDemo.fdb.info
                 DatatypesDemo.fdb
                 Hallelujah.8svx
```

fiasco 5/90

| Addresses.info      | DatatypesDemo.info       |
|---------------------|--------------------------|
| FamilyTree.info     | PD-Disks.info            |
| Videos.info         |                          |
| Deutsch (dir)       |                          |
| PD-Disks (dir)      |                          |
| Disks.fdb           | Disks.fdb.info           |
| myrequestfile       | ReadFish.rexx            |
| ReadFish.rexx.inf   |                          |
| FamilyTree (dir)    |                          |
| families.fdb        | families.fdb.info        |
| persons.fdb         | persons.fdb.info         |
| Addresses (dir)     | persons.ras.rmro         |
| Addresses.fdb       | Addresses.fdb.info       |
| Countries.fdb       | Countries.fdb.info       |
| Videos (dir)        | countries.rus.inio       |
| CalcLen.rexx        | Films.fdb                |
| Films.fdb.info      | Tapes.fdb                |
| Tapes.fdb.info      | Tapes · Fax              |
| DatatypesDemo (dir) |                          |
| AmigaWorld.ilbm     | AmigaWorld.ilbm.info     |
| DatatypesDemo.fdb   | =                        |
| Hallelujah.8svx     | Datatypesbemo. Tab. Info |
| Addresses.info      | DatatypesDemo.info       |
| FamilyTree.info     | PD-Disks.info            |
| Videos.info         | IB BIONO.IMIO            |
| Deutsch.info        | English.info             |
| Catalogs (dir)      |                          |
| Deutsch (dir)       |                          |
| fiasco.catalog      |                          |
| Documentation (dir) |                          |
| Deutsch (dir)       |                          |
| fiasco.quide        | fiasco.quide.info        |
| English (dir)       | 114000.94140.11110       |
| fiasco.quide        | fiasco.quide.info        |
| Deutsch.info        | English.info             |
| Install (dir)       | 2.19110.1110             |
| Deutsch.info        | English.info             |
| Install             |                          |
| Databases.info      | Development.info         |
| Documentation.info  | Fiasco                   |
| Fiasco.info         | Install.info             |
|                     |                          |

## 1.10 Quick Start

These are the most important things, which you have to know while  $\ \hookleftarrow$  working

with Fiasco:

- o The program may be started over the Program- or Projecticon
- o There are two working-modes: In the record mode you may edit records, search for them etc. The mask mode allows adding or changing of fields. The modes are controlled over the menus

  Control/RecordMode

fiasco 6 / 90

```
and
               Control/MaskMode
                o The
               Service-Window
                makes certain Operations easier, especially
  if you don't know exactly about shortcuts of the menus. You may open it
  over
               Control/ServiceWin
  ATTENTION: The functions of the gadgets differ in the two modes.
o The
               List
               , which can be opened with
               Control/ListWin
               , may
  be changed by clicking in the titles of the list. Clicking one time
  activates the column. Over the menu "List" you can do several things with
  this column. If you click at the right border of a title, you can size the
  column. The other space can be used to drag the Column to any other place
  in the list.
o Certain project options may be changed over the menuitem
               Project/Options
                o If you have any problems, you may press the help key while
                   browsing
  through the menu.
```

## 1.11 Creating a Database

A database consists of two components: On the one hand the data, divided in records. On the other hand the mask, which defines the structure of the data.

To be able to create a mask, you first have to activate the mask mode (Control/MaskMode). After activating this mode, a cursor appears in the mask. With the mouse or the cursor keys you can choose, where the next operation in the mask takes effect. Before creating a new field you have to choose the type of the new field. You can do that using the "Field/Type" menu or using the lowest gadget in the service window.

After these operations you may use Field/Add Field to create a new field. At first, the field requester appears. The gadgets in the requester depend on the supported attributes of the active field type. They are described in the type documentation for each field. It is not sufficient to click on Ok without any other action. Certain attributes, like the Id have to be specified by the User. Fiasco won't close the requester, if the are any invalid settings in it. After proceeding, the field will appear in the mask.

You may change all attributes in a later operation, with the exception of the fieldtype itself. The position may be changed by mousedragging. The fieldrequester may be opened by doubleclicking on the field or by choosing Field/Edit Field. You should take care, if you want to change the field id. Other Fiasco projects or ARexx scripts, which want to access this field, won't find it after the change. If you change the value "max chars" of string, extern or datatypes fields, you will be informed, whether you could loose data.

With Field/Remove Field you are able to delete Fields. Attention: If Settings/Security-Requester is not active, all Data in this Field will be immediately freed. While saving the project the data on disk will be also erased.

In the options requester you may specify further parameters for the current project, like mask stretching, name of the author, etc. Field/Edit Relations works similar to Edit Field. With this menuitem you are able to control relations of this field.

fiasco 7 / 90

If you have completed the mask, you may return to RecordMode. With Record/Add Record records can be created now.

# 1.12 Searching in a database

The GUI interface to the Fiasco search function is the search requester. The search requester can be accessed using Compare/Find. You may select, what field will be searched for what pattern. Here are also the controls for the "blurred" search. The search pattern correspondents to a normal entry. If the a boolean field has to be searched, "TRUE" correspondents to a selected field and "FALSE" to a deselected field. Cycle fields take the number of the label (counting from zero) or the real text of the label. Slider-Fields only allow the value. Extern and datatypes fields can only be searched by filename. You cannot search (with the builtin function) for the contents of the files.

The gadgets at the bottom of the requester start the search. If a matching entry is found, the record will be activated. You may search further using the menuitems Compare/Find next and Compare/Find previous

**Patterns** 

blurred Search

Searching with ARexx

Counting

Replacing

Filter

## 1.13 patterns

Besides the plain inputs, you may use patterns. String fields support the use of patterns, similar to AmigaDOS (not the real, because the "blurred Search" is not compatible with them). ? is equal to one unknown character. "?iasco" would match "Aiasco", "Biasco", "Ciasco", "liasco", "@iasco", etc. "?????" would match entries, which are 4 chars long. #? stands for an unknown number of unknown characters. "A#?" would match for example "Amiga", "Africa", "A" or "ABCD". "?#?" searches for all non-empty entries. Currently, only one "#?" in one pattern is supported. Similar to AmigaDOS, these chars may be "escaped", if you want to search for entries, which contain these special characters. For escaping such a character, you have to write an "'" before it.

Integer and slider fields support also patterns. These are possible: > x, < x, >= x, <= x, != x. ">" only search for numbers greater than x, ">=" only for numbers greater or equal x, "<" only for numbers less than x, "<=" only for numbers less or equal x. "!=" searches only for numbers not equal x. There is not pattern like "==" (equal), because this is represented by the plain number.

The patterns supported by one fieldtype are also documented in the fieldtypes documentation

A summary of all patterns is also available.

#### 1.14 blurred search

"Blurred" search (sounds a little bit strange, if you have a better word for this, write me!) offers you the possibility, to search for entries, which are similar to a pattern. This way you can search for entries, even if you don't know the exact spelling. The tolerance of the function may be set under "factor". 0 matches only entries, which are exactly equal. 100 matches nearly all entries.

The count function is very good for experimenting with "blurred" search.

fiasco 8 / 90

# 1.15 Searching with ARexx

You may also do searches with ARexx. The command F\_SetSearchPat sets the pattern, F\_SetSearchField sets the field to search. You may search now with F\_FindNext or F\_FindPrev search for matches. Opposed to the GUI search function, the record won't be activated. Only the number of it will be returned in RESULT. This number can be used now for example with F\_GotoRec.

See the documentation for F\_FindFirst for an example on searching with ARexx.

The settings made by F\_SetSearchPat and F\_SetSearchField will also be used in the search requester.

You may using ARexx create a search function, which supports several fields.

#### 1.16 count

With Compare/Count you can open a requester similar to the search requester. You have also to specify pattern, field and tolerance. If you select "Ok", the matches will be counted. This way you can collect experiences with the "blurred search."

## 1.17 replace

Compare/Replace is the replace function, with which you are able to replace certain values with others. Here are also patterns possible, but only one value will be inserted. The gadget "Replacement" takes the value, which has to be inserted. If you select the gadget "Confirm", you will be asked for each record, if you really want to replace the value. The record will be displayed while you are asked.

Attention: You can quickly destroy important data with a bad pattern (for example: #?)!!!

#### 1.18 Filter

The Filter function in Fiasco makes it possible to reduce the displayed records to only these records, which match with a pattern. With Compare/Filter you may open the filter requester, which has the same structure as the search requester. If you proceed with "Ok", only these records will be displayed, which match with the specified pattern.

With Record/Next and Record/Previous you may browse through the records. The list also displays only matching records. You may temporarily disable the filter using Compare/Filter On? .

If you create new records while the filter is active, the records will be displayed, regardless if they would match the filter or not. If you change the contents of a existing record, it will be also displayed furthermore. If you want to update the filter, you have to call the filter requester and select "Ok".

# 1.19 All Searchpatterns

```
Pattern Supported field types function

--no pattern-- all types exact matching.

#?

String

,

Extern

,

Datatypes

An unknown string with undefined length.

May be only used one time in a text.
```

fiasco 9 / 90

```
?
            String
            Extern
            Datatypes
               An unknown character.
> x
            Integer
            Slider
                          A number, which is greater than x.
< x
            Integer
            Slider
                          A number, which is less than x.
>= x
            Integer
            Slider
                          A number, which is greater or equal x.
<= x
            Integer
            Slider
                          A number, which is less or equal x.
! =
            Integer
            Slider
                          A number, which is not equal x.
Detailed descriptions are available with the
            field documentations
```

#### 1.20 Relations

(Warning: I never have worked with another database program, which supports relations. I don't know, whiter my implementation of relations is really the original Idea, but: It works! [my implementation])

Relations are fields, which have not stored their contents in the file of the project of the relations, but in another project file. An additional field with a key is required, which is used to identify the record, from which the data should be taken.

This mechanism prevents the situation, that in many different projects the same data are stored. So it helps to save disk space. Furthermore you have to change only the contents of one field in one of the projects, and all other corresponding fields will recognize that change, too.

fiasco 10 / 90

For using relations in Fiasco, you have to create a project, which will be the source for another project, which will read the data from there. The source project will be called later "there" and the project, which will read from it will be called "here". (I have searched for good names for a long time. However, these names are only correct from the view, which you will have, when you create the relations, but they have no double meaning, like "source" and "destination", which I used before) You have to create in the "there" project at least two fields, one for the data and one for the key. The field for the key should be an integer field. This is the fastest method. However, it is possible to use all other field types as keys, too.

You may use the special field attribute "gimme unique key", if you want to get automatically a key, whenever you create a new record. Note that the key is only created when you create a new record. If you activate this attribute later, the already existing entries will keep their old value. If you change the contents of such a field, the change will be left without any checking.

It is up to you to change the type of the second field. If you create fields, which store strings (string, extern and datatypes), you should remember the "max chars" value, because you also have to use this value in the second project.

If you want to see any effect after activating the relation, you should create a few records with some content at first.

Now it is time to save the project and to create a new one.

The second project must contain again two fields, which have to match in type and "max chars" if you use string, extern or datatypes. The key field should NOT use "unique key", because you should decide freely, what key do you want to use.

Before you activate the relation, the project should be save in the directory, in which the other project has been saved, in order to be able to use relative and not absolute paths.

Now you can open the relation requester for the field, which is supposed not to contain the key (Field/Edit Relations . Primary, you should select the key "here" in the listview in the upper left edge of the window. After that you should select the other project with the filerequester gadget in the middle of the requester. Now you can select the key and the real field "there". Proceed then with "Ok". If everything works correctly, the requester is closed and the relations will be loaded. Otherwise, a requester will inform you of any failure.

A relation checklist, which contains the information in a compressed form, is also available.

#### 1.21 Relation Checklist

```
c create key field "there". Optionally activate "unique key".
create real field "there". In case of string, extern or datatypes, remember "max chars".
save project.
create key field "here". Must be the same type as "there".
create real field "here". Must be the same type as "there". In the case of string, extern or datatypes, "max chars" must be equal.
save project.
copen relation requester for real field "here".
select key "here"
select key "here"
select key and real field "there". If the correct field is not displayed, check type and in case of string, extern or datatypes "max chars".
select "Ok"
```

fiasco 11 / 90

# 1.22 Fieldtypes

Fields are the stores for data. There are only two basic types  $\hookleftarrow$  : "string"

and "number". All other types are more or less modifications of these types, which make the work with the database easier.

Fiasco supports the following types:

String

Integer

Float

Boolean

Cycle

Slider

Date

Time

Extern

Datatypes

Text

#### 1.23 Standard Attributes

These attributes are normally supported by a field type:

- Id
  - This string serves for identification of a field. It is displayed in the mask mode in the fields, in the list header, in the search and related requesters and in the relation requester. You have to use it also in ARexx scripts, if you want to access a field from there. This string should be unique in the current project.
- Width defines the displayed field width in characters.
- Init Cont you may specify a value here, which will be used while creating a new record.
- Use old value If you create a new record, the value, which has been used in the old record, will be used in the new record again.

fiasco 12 / 90

- Script

You may specify a ARexx script here, which will be called, when a new record is created, or the contents of a field has been changed. It is possible, that "init cont" has not the effect, which has been set in the requester, if the script changes the contents of the field.

By using

# 1.24 String fieldtype

A string field takes strings with limited length.

Apart from the

standard attributes

, this type supports the following

attributes:

- Max Chars

determines, how many chars may be typed in this field. This attribute has direct effect on the size of the project file.

Search equivalent:

correspondents to the content.

Supported search patterns:

- ? = One unknown character.
- #? = No or more unknown characters.

# 1.25 Integer fieldtype

You may enter integer numbers in the range from -2,147,483,348 to 2,147,483,347 in an integer field.

Apart from the

standard attributes

, this type supports the following

attributes:

- Max Chars
  - determines the maximum length of a number in chars.
- Gimme unique Key puts in this field whenever a new record is created, a (in this database) unique number. This Attribute is mutually exclusive to "init cont" and "use

fiasco 13 / 90

## 1.26 Float fieldtype

## 1.27 Boolean fieldtype

```
A Boolean field can only contain two values: "True" or "False". It ← appears in the mask as a "checkbox gadget".

These

standard attributes are not supported:

- Width (always 3)
```

fiasco 14 / 90

```
Search equivalent:
```

```
TRUE or 1 - checked field FALSE or 0 - unchecked field
```

Under Amiga OS 2.x this field can look a bit strange, because the images are not scalable. Starting with OS 3.0 the size of it is adjusted to the font size.

## 1.28 Cycle fieldtype

Cycle fields have several choices from a freely definable list. It  $\hookleftarrow$  helps to

save memory. There is a maximum of 65536 choices. (I hope, thats enough ;-) A cycle field appears in the mask as a "Cycle gadget" (like the name implies).

Apart from the

standard attributes

, this type supports the following

attributes:

- Labels

A list of all choices. There must be at least one entry, two entries give the cycle field a meaning.

"Init Cont" is a number, which correspondents to the labels counting from zero.

Search equivalent:

the number of the label like "init cont" or the entry itself (write correctly!)

## 1.29 Slider fieldtype

A slider is related to a integer field. It can be used to display  $\ \leftarrow$  integer

number graphically. The range of the numbers goes from -32,768 to 32,767, but may be influenced by several attributes.

Apart from the

standard attributes

, this type supports the following

attributes:

- Min. Value

defines the lowest value, which is displayed. It correspondents to the position of the "knob" at the left or at the upper end of the field.

- Max. Value

15 / 90 fiasco

defines the highest value, which is displayed. It correspondents to the position of the "knob" at the right or at the lower end of the field. - Format is a formatstring in style of the programming language "C". The syntax: %[-][0][Field][.Maximum][1]Format -: The number is left aligned, normally right 0: The field is padded with zeroes. e.g.: 1 -> 001 Field: The minimal field width Maximum: only for strings, no meaning here. 1: Says, that the number is 32 bit. This is here always the case. Format: %b - BCPL-String, no meaning here. %s - C-String, no meaning here. %c - Char, the ASCII character for the number is displayed. %d - The number is displayed. %u - The unsigned number is displayed. %x - The number is displayed in hexadecimal format. The formatting is done with the exec-function RawDoFmt(). - MaxFormatLen the maximum length of the format. This region is in the width region. That means that a higher MaxFormatLen makes the field itself smaller. Search equivalent: The number itself. Supported search patterns: > - greater than < - less than >= - greater or equal <= - less or equal != - not equal

## 1.30 Date fieldtype

You may enter a date in a date field. Apart from the standard attributes , this type supports the following attributes: - use current Date When a new record is created, the current date is copied in this field. fiasco 16 / 90

```
Search equivalent:
```

```
is equal to the contents
```

Currently, the date is only displayed and read in german format (DD.MM.YYYY). No verification of the values is made, this makes values like 65.20.3687 possible.

# 1.31 Time fieldtype

You may enter a time in a time field.

Apart from the

standard attributes

, this type supports the following

attributes:

- use current Time when you create a new record, the current time will be copied in this field.

Search equivalent:

is equal to the content.

Currently, the time is only displayed with seconds (HH:MM:SS). AM and PM are not supported. No verification of the values is done, that means, that values like 55:66:99 are possible.

## 1.32 Extern fieldtype

A extern field takes a filename, which will be used on request as  $\leftarrow$  argument

for a user defined program. This makes it possible to define additional data for a record.

Apart from the

standard attributes

, this type supports the following

attributes:

- Command

is the name of a program, which is capable to use these files. The characters "%s" are replaced with the content of the field. If you don't use "%s", no arguments will be submitted. (e.g. "C:ED %s")

- Stack

defines the stack size for a command.

- Max Chars

defines the maximum length of a filename in chars. This attribute has

fiasco 17/90

direct effect on the size of the project file.

Search equivalent:

is equal to the file name; searching for the contents of the file is not possible.

The programs will be called using the AmigaDOS function System(). A console window will be opened for I/O operations.

## 1.33 Datatypes fieldtype

A datatypes field is similar to a extern field. The difference is the use of

the datatypes.library. This is the reason, why you can use these fields only starting with Amiga OS 3.0. The major advantage is, that the data will be displayed directly in the mask. This field is universal usable and freely extensible.

Apart from the

standard attributes

, this type supports the following

attributes:

- Max Chars defines the maximal length of the filename. This attribute has direct effect on the size of the project file.
- Scrollbars

Determines, if scrollbars shall be created at the bottom and at the right border of the field. Without a scrollbar, you can view the only the upper left of a file. (That is not completely true. Some datatypes scroll their display, if you click in their area and drag the mouse in the direction of the hidden part. One datatype, which supports that is the picture datatype)

Searchequivalent::

Is equal to the filename; You cannot search the content.

The AmigaGuide- and the Animation-Datatype seem to have some problems with Fiasco.

The changing of records gets slower, because the data have to be loaded each time.

# 1.34 Text fieldtype

Text fields are no real fields, they only serve to put text in the  $\leftarrow$ mask.

These attributes are supported:

fiasco 18 / 90

```
- Text
 will be written in the mask.
  the color, the text shall be written. Normal is normally black and
  Highlight is normally white.
- Bold
 Makes the text bold.
- Italics
  makes the text italic.
- Underlined
 underlines the text.
Nο
                standard attributes
                 are supported.
search equivalent:
  You cannot search for a text field
1.35 Graphic user interface
                    Fiasco opens normally after a start only an empty window. You \ \hookleftarrow
                        can work in
it using pull down menus. The people, who don't like pull down menus, may
open an additional window using
                Control/ServiceWindow
This window makes the most important operations accessible via a mouseclick.
The third way to make operations are keyboard shortcuts.
                Menus and shortcuts
                Service window
                Requester
                     The mouse can be used in the mask mode to set the cursor and \,\,\,\,\,\,\,\,
                        to drag
fields. After a doubleclick on a field, its
                field requester
                 will be opened
(like
```

Fiasco supports Menuhelp. That means, that if you press the help key, while

Field/Edit field...

) .

fiasco 19 / 90

you browse through the menus, a short description will be displayed in an AmigaGuide window (This feature requires amigaguide.library, which is part of the OS since 3.0, if you use older versions, you may get it from the PD).

The requesters used by Fiasco have a standard structure. The gadgets at the bottom are for responding. Normally, the left one is a positive response, while the right one is negative. The close gadget of the window is equal to the negative response. Nearly all gadgets in the requesters may be accessed using the keyboard. The positive response may be activated using the Return key, the negative may be activated with "Esc".

#### 1.36 Service Window

The service window may be opened or closed with Control/ServiceWindow

It contains these gadgets:

Add

Del

| <

<

>

> |

<Filename>

<Status>

<Fieldtype>

## 1.37 Add

If the current project is in record mode, a new record will be  $\ensuremath{\hookleftarrow}$  created.

If the mask mode is active, a new field will be created.

Equivalent to:

Records/Add resp.

Fields/Add field...

fiasco 20 / 90

#### 1.38 Delete

If the current project is in record mode, the current record  $\ensuremath{\hookleftarrow}$  will be

removed. If mask mode is active, the current field will be remove. Attention: This will normally happen without any security request!

Equivalent to:

Records/Remove resp.

Fields/Remove Field

# 1.39 |<

If the current project is in record mode, the first record  $\,\,\,\,\,\,\,\,\,\,\,\,$  will be

activated.

Equivalent to:

Records/First

### 1.40 <

If the current project is in record mode, the previous record  $\ \hookleftarrow \$  will be

activated.

Equivalent to:

Records/Previous

#### 1.41 >

If the current project is in record mode, the next record will  $\ensuremath{\hookleftarrow}$  be

activated.

Equivalent to:

Records/Next

# 1.42 >

fiasco 21 / 90

```
If the current project is in record mode, the last record will \ensuremath{\hookleftarrow} be
```

activated.

Equivalent to:

Records/Last

## 1.43 Active project

The name of the current project is displayed here. If two projects only differ in the path and not in the name, the same name will be displayed.

You may activate another project activating the window of a project.

#### 1.44 Status

Here are status informations displayed.

## 1.45 Fieldtype

You may select the fieldtype, which will be used while creating the next new field, here. Equivalent to "Fields/Field Type"

#### 1.46 Mask

The mask is the way to display data, which is used mostly by Fiasco. A mask can display only one Record, as opposed to the List. The advantage of the mask is the clarity of the display.

The mask is built up of so called fields, which have several types and images. A complete description of all field types is here!

If you use normal Amiga programs, you would call these fields "gadgets". Fiasco uses as fields also gadgets (from the gadtools.library).

Fiasco masks adjust automatically to any non-proportional font. For example, topaz and courier are non-proportional.

To create a mask in Fiasco, you have to be in the mask mode. You may change the position of existing fields using the mouse or make other changes with the "Field" menu. More on this topic here.

fiasco 22 / 90

#### 1.47 list

Control/ListWindow opens a window, which displays the records in a list. The records are represented by lines, while the fields of a record are represented by columns. The first line of a list shows the ids of each field. If the window is not big enough to display the whole list, you may use the scrollbars in the right and in the bottom border of the window to scroll through the list. The line of the current record is marked using a backfill.

You can select records using the list. Click simply on the line of a record. Changes in the record can only made in the mask.

If a Filter is active, the list displays only the matching records.

The layout of the list is normally made automatically. Positions and dimensions of the fields in the mask will be used to determine the dimensions in the list. However, you may change the position and the with of each column in the list. To change the width, you have to click in the header-line at the right corner of a column. One line appears, which shows the actual with of the column. Now you may drag the line using the mouse. The place, where you drop the line (that means, you release the mouse button), will be new right border of the column. Columns, which are overlapped by the column, will be shifted to the right.

The position of a column may be changed, too. Click over the middle of the column-header. You may drag now the column in the list. The column will be inserted near as possible at the place, where you drop it.

If you want to hide columns entirely, you should try List/Hide column. This menuitem hides the column, which is selected. You select a column, clicking one time in the header of the column. The header will then appear highlighted. If you want to get a column back, you have to select List/Show column. A requester will appear, which displays all columns, which have been hidden. If you select one and click on "Ok", the column will be inserted as near as possible at the old place.

List/Recalc list calculates the positions and dimensions of all columns again. You can compare it with "Clean up" of the Workbench. Columns, which have been hidden, are kept hidden.

#### 1.48 Records

Records are the file cards of a database. That means, a record is a collection of several points for one main item (e.g. for a person name, address, etc.). The mask is only able to display one record at the same time. The list displays several records as lines.

## 1.49 Fillpens

If you use Amiga OS 3.0 or higher, you may manipulate these colors with the Palette Preferences. The "FILLPEN", which is used for filling the background, may be changed with "Active Window Title Bars". The "FILLTEXTPEN", which is used for Text, which is rendered over the "FILLPEN", may be changed with "Active Window Titles".

If you use OS 2.x, "FILLPEN" is normally color 3 (Blue) and "FILLTEXTPEN" color 1 (black). There are some Pubscreen utilities, which support changing of pens on Publicscreens.

The text fieldtype uses an additional pen. The "HIGHLIGHTTEXTPEN" is used, if you activate in the field requester Highlight.

# 1.50 Stretching of the mask

Normally, the Fields in a Fiasco Mask are placed very tight. This is not very nice, and all other "normal" GUIs leave a few pixels between the gadgets. It would be possible to place one empty line between the fields, but this wastes quickly much place. For this reason, Fiasco makes it possible to leave a few pixels between the gadgets.

These values may be specified in the options requester under Stretch X and Stretch Y.

The owl stretching (ehhhmm -- mask stretching %-) makes fields bigger, than specified in the field requesters. This is evident in the lines, because most Fiasco fields only expand to this directions. String fields may be bigger than the number of chars they can hold. The biggest problem are text fields, because the with of them is normally only the required. The stretching makes them wider and the Text has to be centered.

You should specify as X value only zero to avoid these problems and use one column as separator. In Y direction this value 4 is the best.

fiasco 23 / 90

### 1.51 Record Mode

You may add, delete or edit records in this mode. It may be activated with Control/Record Mode . The opposite of the record mode is the Mask Mode

#### 1.52 Mask Mode

This mode makes you able to edit the mask, that means you may create new fields, delete some or change their position or attributes. Relations may also created and changed here. This mode may be activated with Control/Mask Mode . This opposite of the mask mode is the record mode .

#### 1.53 Menus

Records

```
Fiasco has these pull down menus:
(from left to the right; menus, which are marked with a '/', may be
activated or deactivated)
                        Keyboardshortcut
Name
Project
              New
               A N
              Erase
               A Z
              Open...
               A O
              Options...
               A $
              Statistic...
              Reload Relations
               A !
              Save
               A S
              Save as...
               A A
              About...
               A ?
              Quit
               A Q
```

fiasco 24 / 90

```
Add Record
              A +
             Duplicate Record
              A 2
             Remove Record
              Α -
             Previous
              Cursor Up
             Next
              Cursor Down
             First Record
              Ctrl Cursor Up
             Last Record
              Ctrl Cursort Down
             Goto...
              A G
Fields
             Field Type »
                     String
                              Ctrl S
                 Ctrl I
      Integer
      Float
                 Ctrl F
      Boolean
                 Ctrl B
      Cycle
                  Ctrl C
      Slider
                  Ctrl S
      Date
                  Ctrl A
      Time
                  Ctrl M
                 Ctrl E
      Extern
      Datatypes Ctrl D
                 Ctrl T
      Text
             Add Field...
              Enter
             Edit Field...
              Enter
             Edit Relations...
              A &
             Remove Field
              Del
List
             Hide column
              Α [
```

fiasco 25 / 90

```
Show column...
               A ]
              Show all colums
              Recalc List
               A %
Compare
              Find...
               ΑF
              Find next
               A >
              Find previous
               A <
              Replace...
               A R
              Count...
               A #
              Sort...
               A =
              Edit Filter...
               A ~
              / Use Filter?
               Α '
Control
              / Edit Records
               A D
              / Edit Mask
               A M
              / ServiceWindow
               A W
              / ListWindow
               A L
              / ARexx-Debug
               АВ
Settings
              / Create Icons?
              / Create Backups?
```

fiasco 26 / 90

```
/ Write Rels?
/ Update Rels?
/ GZZ-Windows?
/ Security-Reqs?
/ AutoOpen SerWin?
/ Dynamic SerWin?
Choose Font...
Save Settings
Save Settings as...
Load Settings...
User
Edit...
A U
```

# 1.54 Project/New

Shortcut: A N

Creates a new project with a mask window. It contains no records or fields. You may create a new database or  $\,$ 

Open

a new database.

See also::

Open...

# 1.55 Project/Erase

Shortcut: A Z

Erases all data in the current project, the project will be in a status like after a

Project/New

If data have changed since last saving, you will be asked before the data will be erased.

fiasco 27 / 90

## 1.56 Project/Open...

Shortcut: A O

Opens a ASL requester and loads the selected Fiasco project in the current window. If there are any unsaved data, you will be asked, whether you want to save them first.

# 1.57 Project/Options...

Shortcut: A \$

This menuitem opens the

options requester

, which can be used for

editing projectspecific options. That are:

- Mask stretching
- Name of author and annotations
- filename of project

The last point makes it possible to change to name of the project without to have to call

Save as

## 1.58 Project/Statistic...

no Shortcut

Shows a few informations for the current project. Example:

One Record requires about 100 Byte RAM. 200 Records of this project need about 19 KByte RAM. There is space for about 2300 more Records.

The memory required for the project and the basic fields is not included.

# 1.59 Project/Reload Rels

Shortcut: A !

This item reloads all relations in the current project, like it happened while loading the project. This is particularly useful, if you have deactivated

Settings/Update Relations?

and

changed some keys and want to see the result.

fiasco 28 / 90

## 1.60 Project/Save

Shortcut: A S

Save writes the data of the current project under the same name to disk. If you want to save the project under a different name, you have to use

Save as or Options

to change the name

and then Save.

# 1.61 Project/Save As...

Shortcut: A A

Here you may save the current project under a new name. The name will be requested using an ASL requester and will be kept after saving.

# 1.62 Project/About...

Shortcut: A ?

This item shows a small requester, which gives informations about version, copyright and some system internal data.

# 1.63 Project/Quit

Shortcut: A Q

This item closes the current project. If it has been changed and has not been saved yet, you will be asked, whether you want to do this. If this project is the last one, which Fiasco has currently open, Fiasco will exit.

### 1.64 Records/Add Record

Shortcut: A +

Adds a new

record

to the record list of the current project. Each Field contains then the "init cont", which is normally nothing. If the list is open, a new line will be inserted.

fiasco 29 / 90

If a

Filter

is active, the new record will be declared valid automatically. If you want that new Records are filtered correctly, you will

have to select

Compare/Edit Filter and simply click on

"Ok".

This menuitem may only be selected in the

record mode
See also:

Records/Remove Record

# 1.65 Records/Duplicate Record

Shortcut: A 2

Creates an exact copy of the current record. All "init" values will be ignored. Even a field with "gimme unique Key" will contain the old value. That means, that two records with the same "unique" Key will exist.

#### 1.66 Records/Remove Record

Shortcut: A -

Removes the current record and the data in it. If the are relations, which search for a key, which was defined in this record, they will find in the future nothing.

This menuitem may be selected only in the

record mode

If you have selected

Setting/Security-Requester?

, you will be

asked before proceeding.

See also:

Record/Add Record

#### 1.67 Records/Previous

Shortcut: Cursor up

Activates the record, which is the predecessor of the current. If the current record is the first one, the display will beep.

fiasco 30 / 90

Please note, that

Filters

change this item. Then the

previous matching record will be activated.

The keyboardshortcut correspondents to the structure of the list, which displays the previous record over the current.

This menuitem may be only selected, if the

record mode is active.

See also:

Next

First

Last

Goto

Find previous

### 1.68 Records/Next

Shortcut: Cursor down

Activates the record after the current record. If the current record is the last in the list, the display will "beep". Please note, that

Filters

change

the behavior of this item. In the case of an active filter, the next matching record will be searched.

The keyboardshortcut correspondents to the structure of the list, which displays the next record under the current.

This menuitem may be only selected, if the

record mode is active.

See also:

Previous

First

Last

Goto

Find next

fiasco 31/90

## 1.69 Records/First Record

```
Shortcut: Ctrl Cursor up

Activates the first record of the current project. In the case of an active

Filter
, for the first matching record will be searched.

This item is only in the record mode selectable.

See also:

Next

Previous

Last
```

## 1.70 Records/Last Record

Goto

```
Shortcut: Control Cursor down

Activates the last record of the current project. In the case of an active

Filter
, for the last matching record will be searched.

This item may be only selected in the record mode See also:

Next

Previous

First

Goto
```

## 1.71 Records/Goto...

fiasco 32 / 90

```
Shortcut: A G
Opens the
                goto requester
                , which can be used to activate a
record using it's number.
Please note, that the record number may be changed by adding or deleting
records or by using
                filters
This item can only be selected in the
                record mode
See also:
                Next
                Previous
                First
                Last
1.72 Fieldtype
                    Select in this submenu the current fieldtype. It will be used, \leftarrow
                        if you
create fields. The gadget at the bottom of the
                service window
                 has the
same function.
    These fieldtypes are available (with Shortcut):
                String
                 Ctrl S
                Integer
                 Ctrl I
                Float
                 Ctrl F
                Boolean
                 Ctrl B
                Cycle
                 Ctrl C
                Slider
```

fiasco 33 / 90

Ctrl S

Date

Ctrl A

Time

Ctrl M

Extern

Ctrl E

Datatypes

Ctrl D

Text

Ctrl T

## 1.73 Fields/Add Field...

Shortcut: Return

Opens the

field requester

for the current field type and inserts

the created field at the current cursorposition

This item can only be selected in the

mask mode

.

If there is already a field at the current cursor position, nothing will be done.

Please note, that Return is also shortcut for

Edit Field

. Enter

creates a new field, if no field is currently active, otherwise, it opens the requester for editing the current field.

See also:

Edit Field...

Edit Relations...

Remove Gadget

## 1.74 Fields/Remove Field

Shortcut: Del

Removes the current field. All data in this field will be lost, too. If there

fiasco 34 / 90

are any relations or ARexx scripts, which refer to this field, they will complain not until they are activated.

This item can only be selected in the

mask mode

See also:

Edit Field...

Edit Relations...

Add Field

### 1.75 Fields/Edit Field...

Shortcut: Return

Opens the

field requester

for the current Field. The

field requester can be used to change several attributes of the field. If certain changes would cause loose of data (e.g. changing "max chars" of a string field to a low number), you will be informed about the problem and have to possibility to cancel the change.

Field types may not be changed this way.

Please note, that Return is also a shortcut for

Add Field

. Return

calls "Add Field", if no field is active, and otherwise "Edit Field".

This item can only be selected in the

mask mode

See also:

Add Field

Edit Relations

### 1.76 Fields/Edit Relations...

Shortcut: A &

This item opens the

relation requester
, which adds a
relation

to the current field.

fiasco 35 / 90

This item can only be selected in the  $$\operatorname{\mathsf{mask}}$$  mode

•

### 1.77 List/Hide column

Shortcut: A [

Hides a activated column of the

List

. You activate a column by

clicking in the topmost line of the list, which contains the field ids. After hiding a column, the columns at the right side of it will be shifted to the left.

The column may be made visible again by using

Show column

•

This item may only be selected, if the list window is open.

### 1.78 List/Show column...

Shortcut: A ]

This item makes the columns, which have been hidden with  $$\operatorname{\textsc{Hide}}$$  column

visible again. It tries to place the columns as near as possible at their old positions.

This item may only be selected, if the list window is open.

### 1.79 List/Show all columns

no shortcut

Makes all columns, which have been hidden using

hide column

visible again.

This item may only be selected, if the list window is open.

fiasco 36 / 90

### 1.80 List/Recalc List

Shortcut: A %

This menuitem calculates all positions and dimensions of the columns in the

list

. Hidden columns are not displayed again.

This item can be compared with "Clean up" of the Workbench.

This item may only be selected, if the list window is open.

# 1.81 Compare/Find...

Shortcut: A F

Opens the

search requester

, which can be used to define

search criteria.

This item is only selectable, if the

record mode

is

active and if the current project contains at least one record.

See also:

search requester

Find next

Find previous

# 1.82 Compare/Find next

Shortcut: A >

Activates the nextrecord, which matches with the searchcreterions, which have been specified using the

search requester

. If no

matching record is found, you will be informed about that.

This item is only selectable, if the

record mode

is

active and if the current project contains at least one record.

See also:

fiasco 37 / 90

Search requester
Find...
Find previous

## 1.83 Compare/Find previous

Activates the previous record, which matches with the searchcriterions, which have been specified with the search requester

.

If no record is found, you will be informed about that.

This item is only selectable, if the record mode is active and if the current project contains at least one record.

See also:

Search requester

Find...

Find next

## 1.84 Compare/Replace...

Opens the

replace requester
, which can be used for
replacing data.

This item is only selectable, if the
record mode
is
active and if the current project contains at least one record.

# 1.85 Compare/Count...

Shortcut: A #
Opens the count requester

fiasco 38 / 90

## 1.86 Compare/Sort...

Shortcut: A =

Opens the

sort requester
, which may be used to sort the records of the current project.

This item is only selectable, if the record mode is active and if the current project contains at least one record.

# 1.87 Compare/Edit Filter...

```
Shortcut: A ~

Opens the filter requester , which can be used to create

Filters .

This item is only selectable, if the record mode is active and if the current project contains at least one record.
```

## 1.88 Compare/Use Filter?

```
Shortcut: A ' (Gray key at the upper left)

This item can be used to switch the filter on or off. If no filter has been
```

fiasco 39 / 90

```
created yet, the
```

filter requester will be opened.

This item is only selectable, if the

record mode

is

active and if the current project contains at least one record.

## 1.89 Control/Record Mode

Shortcut: A D

This item switches the current project to

record mode

, in which records

and the contents of records can be changed. If this mode is active , a checkmark will be set at the left side of the item.

See also:

Record mode

Mask mode

### 1.90 Control/Edit Mask

Shortcut: A M

This item switches the current project to

mask mode

, in which the

mask

can be changed. If this mode is active , a checkmark will be set  $\ \hookleftarrow$  at the

left side of the item.

See also:

Mask mode

Record mode

### 1.91 ServiceWindow

Shortcut: A W

This item controls the

fiasco 40 / 90

service window . If it is

checked, the service window is open. The service window makes the most important record— and mask-operations easier and displays some status informations.

The service window serves globally for all projects.

### 1.92 ListWindow

Shortcut: A L

This item controls the

list window

, if it is checked, the list

is open.

Each project may have it's own list window.

## 1.93 ARexx-Debug

Shortcut: A B

This activates a special Debug-Mode of Fiasco for the  $$\operatorname{ARexx}$$  interface

If Fiasco commands fail, an additional request will appear, which describes the problem more extensively.

## 1.94 Settings/Create Icons?

If this item is checked, Fiasco will create icons while saving projects.

# 1.95 Settings/Create Backups?

This item determines, whether Fiasco creates backups of old projects while saving new projects. The backup file will be named <oldname>.bak.

# 1.96 Settings/Write Relations?

fiasco 41 / 90

If this item is checked, Fiasco will also write relations back in  $\leftrightarrow$  their

"there" projects. Otherwise, changes made in these fields will be lost.

This item should be only active, if

Update Relations? is also active,

or if you call

Project/Reload Rels before saving.

Otherwise you risk, that data in the "there" project will be overwritten by invalid data in some fields of the "here" project.

## 1.97 Settings/Update Rels?

This item determines, whether

relations

are updated immediately after the

input of a new key. This requires disk accesses, which may become annoying if you do not own a harddisk. If you deactivate this item, you should also deactivate

Write relations?

, because there may be invalid

data in the project, which would be written into the "there" file. If you want to see the changes, you can update the relations using

Project/Reload Rels

.

### 1.98 GZZ Windows?

If this item is checked, Fiasco will open it's mask windows (and only these) are opened in the so called "GimmeZeroZero" Mode. This prevents Intuition from rendering it's gadgets over the window borders. Small Amigas may get slowed down by this mode.

## 1.99 Settings/Security-Reqs?

If this item is checked, Fiasco will request you again before deleting any fields or records. This can prevent erroneous deleting and loss of data.

## 1.100 Settings/Auto-Open ServiceWin?

fiasco 42 / 90

```
If this item is checked, the service window will be opened on every program start automatically.
```

## 1.101 Settings/Dynamic ServiceWin?

```
If this item is checked, the service window will be opened at an free place. Otherwise, fixed coordinates will be used.
```

## 1.102 Settings/Choose Font...

```
Opens a font requester for selecting a font, which will be used \leftarrow for rendering of the text in the $\operatorname{mask}$ and the list
```

# 1.103 Settings/Save Settings

```
Saves the current settings under "env:fiasco.prefs" and "envarc:fiasco.prefs". They "survive" reboots.
```

# 1.104 Settings/Save Settings as...

Saves the settings in a file, which has been specified with an ASL requester. If you save the file in "env:", the settings won't survive an reboot. If you save them only in "envarc:", they will get first active after rebooting, because Fiasco searches for it's current settings only in "env:".

## 1.105 Settings/Load Settings...

```
Loads a specified settings file and uses them. To use them also \ \hookleftarrow \  after reboots, you should select Save Settings to write them to "env:" and "envarc:".
```

fiasco 43 / 90

## 1.106 User/Edit...

Shortcut: A U

Opens the

Usermenu requester , which can be used to

define Usermenus.

## 1.107 All requesters

Edit Field

Find

Replace

Count

Sort

Filter

Usermenu

Options

Goto

Edit Relation

Show column

# 1.108 Field requester

The field requester can be used to change the attributes of a  $\,\,\hookleftarrow\,\,$  field.

Each fieldtype has a different field requester, because the gadgets of the field requester represent the supported attributes of each fieldtype. The supported attributes are listed with the

field documentations

The field requester will show up, if you call

Add Field
,
Edit Field

or make a doubleclick on a field.

If you proceed with Ok, all values will be checked for validity.

44 / 90 fiasco

If one value cannot be used by Fiasco, a requester will explain the problem.

A small summary of the conditions: (presumed, that these attributes exist)

- There must be an Id.
- "MaxChars" must be >= 1.
- Width must be >= 3.

If dimensionvalues cannot be used, because other fields are too near at the field, another requester appears, which has the gadgets "Shift", "Squeeze" and "Cancel". Cancel does nothing, it only returns to the field requester. "Squeeze" makes the field fitting in the space. "Shift" shifts the field to the left, to make it fitting. It is not always possible to "Shift".

If you change a already existing field, which stores it's contents in strings and supports "MaxChars" (currently

String

Extern

and

Datatypes

), an additional control is implemented. If

you change "MaxChars" to a value, which does not allow to keep all strings in their original length (that means, some strings are longer), you will be asked, whether you really want to cut these strings or to keep the old value.

# 1.109 Search requester

Field

Select here the field, which will be searched. The listview displays only the ids of fields, textfields are not displayed. Only one field can be selected.

Pattern

Enter here the pattern to search. It may be a simple value or one with

Patterns

. This value will be also used in the count

and replace requesters.

blurred

If you want to use

blurred search

, you will have

to activate this gadget.

factor

You can control here the tolerance of the blurred search. O searches only for exactly matching entries, 100 searches for almost all entries.

Next (Return)

Proceeds with searching for the next matching entry and activates it.

First

fiasco 45 / 90

```
Searches for the first matching entry.
```

#### Previous

Searches backwards for the next matching entry.

### Cancel (Esc)

Closes the requester without any further action.

## 1.110 Replace requester

If you already know the

search requester

, you should

have no problems with this one.

#### Field

Select here the field, which will be searched. The listview displays only the ids of fields, textfields are not displayed. Only one field can be selected.

#### Pattern

Enter here the pattern to search. It may be a simple value or one with

Patterns

. This value will be also used in the count

and replace requesters.

#### Replacement

Enter here a value, which will be inserted in the matching entries. No patterns are possible.

### Confirm

If you want to be asked for every replacing operation, you should select this gadget.

#### blurred

If you want to use

blurred search

, you will have

to activate this gadget.

### factor

You can control here the tolerance of the blurred search. O searches only for exactly matching entries, 100 searches for almost all entries.

## 1.111 Count requester

This requester makes it possible to count records, which match  $\hookleftarrow$  with a

patterns. More on counting

fiasco 46 / 90

here

You can open this requester using Compare/Count

•

If you already know the

search requester

, you should

have no problems with this one.

#### Field

Select here the field, which will be searched. The listview displays only the ids of fields, textfields are not displayed. Only one field can be selected.

#### Pattern

Enter here the pattern to search. It may be a simple value or one with

Patterns

. This value will be also used in the search and replace requesters.  $\,$ 

#### blurred

If you want to use

blurred search

, you will have

to activate this gadget.

#### factor

You can control here the tolerance of the blurred search. O searches only for exactly matching entries, 100 searches for almost all entries.

#### Ok (Return)

proceeds and counts the matching records. The number will be displayed at the end.

#### Cancel (Escape)

closes the requester without any further action.

## 1.112 Sort requester

You can sort a Fiasco project in the sort requester in respect  $\hookleftarrow$  to one

field. It can be opened using

Compare/Sort

### Sort by

A list of all fields is displayed here. You should select a field here, which will be used as orientation while searching.

#### Ok (Return)

begins with searching. The previously active record will be kept active, but it is highly probable, that the number of the record will

fiasco 47 / 90

change.

Cancel (Escape)

Closes the requester without any further action.

## 1.113 Filter requester

Filter

offer the possibility to create an overview over a group of records. A filter creates the impression of a database, which consists only of the matching records. Filter are not created during the normal program functions, but it is created immediately after confirming the filter requester. That means, records which will be added to project, during a filter is active, will be displayed regardless of their contents. The same rules for changes records.

The filter requester may be reached using  ${\tt Compare/Edit\ Filter}$ 

-.

If you already know the

search requester

, you should

have no problems with this one.

#### Field

Select here the field, which will be searched. The listview displays only the ids of fields, textfields are not displayed. Only one field can be selected.

#### Pattern

Enter here the pattern to search. It may be a simple value or one with

Patterns

Replacement

Enter here a value, which will be inserted in the matching entries. No patterns are possible.

### Confirm

If you want to be asked for every replacing operation, you should select this gadget.

blurred

If you want to use

blurred search

, you will have

to activate this gadget.

factor

You can control here the tolerance of the blurred search. O searches only for exactly matching entries, 100 searches for almost all entries.

fiasco 48 / 90

```
Ok (Return)
```

creates the filter. The project will seem, as if would consist only of matching records.

Cancel (Escape)

closes the requester without any further action.

## 1.114 Usermenu requester

Fiasco has the ability to create own menuitems and to put CLI  $\,\leftarrow\,$  programs

or ARexx scripts behind them. The defined items may be selected apart from the classic way with the mouse with the F-Keys. F1 to F10 correspondent to the first ten items, Shift and F1 to F10 correspondent to the items 11 to 20. If you want to define more than 20 items, you will have to select the additional items with the mouse.

Furthermore, Intuition limits the number of definable items to 63. If you try to define more items, they will be cut.

The items may be saved using Settings/Save Settings

Items

This is the list of all existing menu items. With "+" you can add one, with "-" you can delete one and "<"/">" serve to change the position of the item.

Type

Select here, whether you want to call a program or a ARexx script.

Command

Select here the program or the ARexx script respectively, which shall be executed.

## 1.115 Option requester

The option requester contains settings, which concern the  $\ \hookleftarrow$  project. It

may be opened using the menuitem

Project/Options

or the

ARexx command

F\_OptionsReq

Name

Here you can change the filename of the project. The project will be

fiasco 49 / 90

saved under this name in future. After saving, all direction-relative operations will use the new directory.

#### Athor

You can use this field to enter your own Name! It will be stored at the beginning of the project file.

#### Annotations

Yet another gadget for free use. You may store any notes here, for example a version string (with \$VER: at the beginning). It will be written to the project file just before the author.

#### strech X Y

These values are added to the with or height of the cursor. The effect of this operation is a stretching of the mask in X- or Y-direction. More on stretching here.

## 1.116 Goto requester

The goto requester is one of the clearest requesters in Fiasco  $\leftrightarrow$  at all.

It may be opened with

Record/Goto

and offers the

possibility to activate a record using it's number.

Please note, that Filters

change the record numbers.

go to

Takes the number of the record.

Ok (Return)

Proceeds and activates the record with the number.

Cancel (Esc)
 Oh sorry, i just forgot... %-)

# 1.117 Relation requester

This is the main interface for relation

handling in Fiasco.

It may be opened using

Field/Edit Relations

Key here

Select here the key in the current project.

fiasco 50 / 90

#### Real here

displays the Id of the field, whose relations are just now edited.

#### Related File

Select here the project file relative to the directory of the current project, which contains the informations.

#### Kev there

Select here the field of the project, which has been specified under "Related File", which contains the Key. This listview displays only fields, which can contain the Key (with same type).

#### Real there

Select here the field of the project, which has been specified under "Related File", which is supposed to be the counterpart of "Real here". This field is used to read the Data, which will be displayed in "Real here". This listview displays also only fields, which look as if they could contain the data (type and max chars must be equal).

#### Ok (Return)

Proceeds with loading the relations. If any errors occur while loading, the requester will be activated again, otherwise it will return to the main window.

#### Cancel (Esc)

closes the requester without any further action.

## 1.118 Show column requester

This requester, which may be reached with  $\operatorname{List}/\operatorname{Show}$  column

, displays

the currently hidden columns in the

list

. If you select one

and click on Ok, the column will be inserted in the list at it's old position.

### Field

All hidden columns are displayed here. Select here the column, which you want to be revealed.

#### Ok (Return)

Inserts the column and redisplays the list.

#### Cancel (Esc)

Closes the requester.

### 1.119 arexx

fiasco 51 / 90

ARexx is a macro programming language, which is capable to  $\leftrightarrow$ 

different programs. ARexx has been developed by William S. Hawes and is part of the system software since OS 2.0.

The ARexx port of Fiasco may be accessed externally out of a script, or ARexx scripts can be called by Fiasco. For example, this happens if you specify in the field attribute

Script

an ARexx script

and you change the contents of a field. These scripts may react on the change and can adjust the value of another field or can do something else.

To be able to communicate with Fiasco, you have to add the line "Address Fiasco" to the script.

Nearly all operations, which can be used with the GUI of Fiasco, can be used with the ARexx commands. Additional, the functions of Fiasco may be extended with ARexx. There are many ARexx commands, which do exactly the same as their GUI "brothers". That means, that certain commands may open a requester under certain conditions. It is often possible to circumvent this problem. It will be fixed sometimes in the future. There are also commands, which open a requester in any case. This may be also useful for scripts, but has been primary implemented to give Fiasco a second menu (Iconbars). I have experimented already with ToolManager-Docks. Unfortunately, this was too slow for fast browsing in a database.

General facts about using ARexx with Fiasco

Index of all ARexx commands

Index of all  $\operatorname{GUI}$  equivalent commands

Index of all GUI independent commands

## 1.120 ARexx and Fiasco in general

A Fiasco command returns in the case of success in RC 0. If a  $\,\longleftrightarrow\,$  command

had problems, because it's environment was not proper, 5 is returned. More serious errors, like missing arguments, return 10. Fatal errors return 20. Parameter are separated by white spaces. They may only contain spaces, if they are enclosed in quotation marks (", ' is not supported by Fiasco). If a command returns a value, this is stored in RESULT. To use RESULT, you have to put an "OPTIONS RESULTS" at the beginning of a script.

The debugging of ARexx scripts is a bit problematic. Scripts, which have been activated using the user menu or fields, have no output stream. All errormessages will be swallowed. If you want to test ARexx scripts, you should run the scripts from the shell (using rx <filename>; Fiasco must be in the correct status). To get more information, why a command failed, which has been sent to Fiasco, you should activate the item

Control/ARexx Debug

fiasco 52 / 90

Fiasco will show a requester with a explanation for the reason of the error. The script won't continue until the requester has been closed. You have two choices there: "Continue" returns the correct error code, "Ignore Error" returns 0 as RC, which looks like the command has succeeded.

The style of the documentation of the commands is similar to the Amiga OS Autodocs. Synopsis defines a template.

Index of all ARexx commands

Index of all GUI equivalent commands
 Can be used for an external menu.

Index of all GUI independent commands
 Creates no requester.

### 1.121 Index of all ARexx commands

F\_AboutReq

F\_AddFieldReq

 $F\_AddRecord$ 

F\_ClearProject

F\_CloseServiceWin

F\_CloseList

F\_CountRecs

F\_CountReq

F\_DupRec

 $F\_FilterReq$ 

F\_FindFirst

F\_FindNext

F\_FindPrev

 $F\_FindReq$ 

F\_GetFieldCont

F\_GetProjName

F\_GetProjFullName

fiasco 53/90

- F\_GetRecNum
- F\_GotoFirstRec
- F\_GotoLastRec
- F\_GotoNextRec
- F\_GotoPrevRec
- F\_GotoRec
- F\_GotoRecReq
- F\_IsVirgin
- F\_Locate
- F\_MakeVirgin
- F\_NewProject
- F\_OpenServiceWin
- F\_OpenList
- F\_OpenProject
- F\_OpenProjectReq
- F\_OptionsReq
- F\_Quit
- F\_RemRecord
- F\_SaveProject
- F\_SaveProjectReq
- F\_SaveSettings
- F\_SetDefFontReq
- F\_SetFieldCont
- F\_SetMode
- F\_SetSearchPat
- F\_SetSearchField
- F\_SortReq
- F\_SelectProj

fiasco 54 / 90

F\_UserCommand

# 1.122 Index of all GUI dependant ARexx commands

```
F_AboutReq
```

F\_AddFieldReq

F\_AddRecord

F\_ClearProject

F\_CloseServiceWin

F\_CloseList

F\_CountReq

F\_DupRec

F\_FilterReq

F\_FindNext

\*

F\_FindPrev

\*

F\_FindReq

F\_GotoFirstRec

F\_GotoLastRec

F\_GotoNextRec

F\_GotoPrevRec

F\_GotoRec

F\_GotoRecReq

F\_NewProject

F\_OpenServiceWin

F\_OpenList

F\_OpenProjectReq

F\_OptionsReq

F\_Quit

fiasco 55 / 90

```
F_RemRecord

F_SaveProject

F_SaveProjectReq

F_SaveSettings

F_SetDefFontReq

F_SetMode

*

F_SortReq

F_UserCommand
```

\* -- These commands don't correspondent exactly to the GUI functions. If you write a few more lines, you should be able to rebuild these functions.

# 1.123 Index of all GUI independent ARexx commands

F\_AddRecord

F\_ClearProject

\*

F\_CloseServiceWin

F\_CloseList

F\_CountRecs

F\_DupRec

F\_FindFirst

F\_FindPrev

F\_GetFieldCont

F\_GetProjName

F\_GetProjFullName

F\_GetRecNum

F\_GotoFirstRec

fiasco 56 / 90

```
F_GotoLastRec
F_GotoNextRec
F_GotoPrevRec
F_GotoRec
F_IsVirgin
F_Locate
F_MakeVirgin
F_NewProject
F_OpenServiceWin
F_OpenList
F_OpenProject
F_Quit
{\tt F\_RemRecord}
F_SaveProject
F_SaveSettings
F_SetFieldCont
F_SetMode
F_SetSearchPat
F_SetSearchField
F_SelectProj
F_UserCommand
```

\* -- These commands may open a requester under certain conditions.

Please refer to the documentation on how to circumvent these things.

# 1.124 f\_openservicewin

```
NAME
F_OpenServiceWin -- Open the service window
SYNOPSIS
F_OpenServiceWin
```

fiasco 57/90

```
FUNCTION
Opens the
Service-Window
, if it is not already open.

INPUTS
none

RESULTS
none

SEE ALSO

F_CloseServiceWin
```

# 1.125 f\_closeservicewin

```
NAME
F_CloseServiceWin -- close the service window

SYNOPSIS
F_CloseServiceWin

FUNCTION
Closes the service window. If the window is not open, nothing happens.

INPUTS
none

RESULTS
none

SEE ALSO

F_OpenServiceWin
```

## 1.126 f\_newproject

```
NAME
F_NewProject -- Open a new project window

SYNOPSIS
F_NewProject

FUNCTION
Opens a new project. A new window is opened and activated.
It is then entirely empty.
Does exactly the same as
```

fiasco 58 / 90

```
Project/New
.

INPUTS
none

RESULTS
none

BUGS
Should claim on error.
```

# 1.127 f\_openprojectreq

```
NAME
    F_OpenProjectReq -- Open the "Open Project" ASL requester
SYNOPSIS
   F_OpenProjectReq
FUNCTION
    Does exactly the same as
           Project/Open
    I'm too lazy to write this here again. :-)
INPUTS
   none
RESULTS
   none
NOTE
    The user may have canceled the request
SEE ALSO
            F_OpenProject
            Project/Open
```

# 1.128 f\_openproject

```
NAME
F_OpenProject -- Load a project

SYNOPSIS
F_OpenProject <Name>
```

fiasco 59 / 90

```
FUNCTION
    Tries to read a fiasco project into the current project window.
    The data, which are currently in the window will be freed WITHOUT ANY REQUEST.

INPUTS
    Name - Filename of the project

RESULTS
    rc = 0, if everything went Ok,
        = 10, if argument is missing or file cannot be loaded.

SEE ALSO
    F_OpenProjectReq
```

# 1.129 f\_saveproject

```
NAME
F_SaveProject --- Save the current project

SYNOPSIS
F_SaveProject

FUNCTION
Save the current project under the old name on disk.
Does exactly the same as
Project/Save

.

INPUTS
none

RESULTS
none

BUGS
Does not inform the program about errors.

SEE ALSO
```

F\_SaveProjectReq

# 1.130 f\_saveprojectreq

NAME F\_SaveProjectReq -- Open filereq and save project under new name

fiasco 60 / 90

```
SYNOPSIS
F_SaveProjectReq

FUNCTION
Does exactly the same as
Project/Save As...
INPUTS
none

RESULTS
none

NOTE
The user may have canceled the request

SEE ALSO

F_SaveProject
```

# 1.131 f\_aboutreq

```
NAME
F_AboutReq -- Open the "About" requester

SYNOPSIS
F_AboutReq

FUNCTION
Does exactly the same as
Project/About

INPUTS
none

RESULTS
none

SEE ALSO
```

# 1.132 f\_optionsreq

NAME

F\_OptionsReq -- Open the options requester for the current project

SYNOPSIS

F\_OptionsReq

fiasco 61 / 90

```
FUNCTION

Does exactly the same as
Project/Options
INPUTS
none

RESULTS
none

SEE ALSO
```

## 1.133 f\_setdeffontreq

```
NAME
F_SetDefFontReq -- Open the fontrequester

SYNOPSIS
F_SetDefFontReq

FUNCTION
Does exactly the same as
Settings/Choose Font

.

INPUTS

RESULTS

SEE ALSO
```

# 1.134 f\_findfirst

```
NAME
F_FindFirst -- Search for a pattern

SYNOPSIS
F_FindFirst
Result = Number_of_Record

FUNCTION
Searches for the first matching with the pattern, which has been set with
F_SetSearchPat
. If rc is equal zero, Result is equal to the number of the found record. This may be accessed using

F_GotoRec
. If nothing is found, 5 is returned.
```

fiasco 62 / 90

```
none
RESULTS
    rc = 0: result = Number of matching record.
    rc = 5: nothing found or no pattern.
EXAMPLE
    /* Find-Example.rexx */
    options results
    address Fiasco
    count = 0
    F_SetSearchField "TestFeld" /* a Field
                                  \star (Should be string in this example) \star/
    F_SetSearchPat "?#?"
                                 /* search for all records,
                                  * which contain at least one
                                  * character */
    F FindFirst
                                 /\star search for the first record \star/
    do while rc = 0
                                 /* Countinue searching until
                                 * nothing is found */
                                 /* activate the found record */
       F_GotoRec Result
       count = count + 1
       F_FindNext
                                 /* search for next */
    end
    /* All records done */
SEE ALSO
```

## 1.135 f findnext

```
NAME
F_FindNext -- Seach for a pattern.

SYNOPSIS
F_FindNext
Result = Number_of_next_Record

FUNCTION
Searches for the next matching with the pattern, which has been set with
F_SetSearchPat
. If it succeeds (rc = 0), Result contains the number of the found record. This may be activated using F_GotoRec
.

NOTE
The active Record is not searched by F_FindNext and F_FindPrev. If
```

fiasco 63 / 90

you want to write a program, which searches all records, you have to

```
call at first
                F_FindFirst
                 and then F_FindNext.
    INPUTS
       none
    RESULTS
        If rc = 0, result = recordnumber of next matching.
        If rc = 5, nothing found or no pattern
    EXAMPLE
        see
                F_FindFirst
                    SEE ALSO
1.136 f findprev
                    NAME
        F_FindPrev -- Search for a pattern backwards.
    SYNOPSIS
        F_FindPrev
        Result = Number_of_prev_Record
    FUNCTION
        Searches for the previous matching with the pattern, which has been
        set using
                F_SetSearchPat
                . If it succeeds
        (rc = 0), Result will contain the number of the found record. This
        may be activated using
               F_GotoRec
    INPUTS
        none
    RESULTS
        if rc = 0, result contains the recordnumber of previous matching
        if rc = 5, nothing found or no pattern
    NOTE
        F_FindPrev is not very handy in ARexx scripts. You should use
        combinations of
                F_FindFirst
                 and
                F_FindNext
                        instead.
    SEE ALSO
```

fiasco 64 / 90

## 1.137 f\_findreq

```
NAME
    F_FindReq -- open the search requester
SYNOPSIS
    F_FindReq
FUNCTION
    Opens the
            search requester
            . This command does
    exactly the same a
            Compare/Find
    The command may be only called in
            record mode
INPUTS
   none
RESULTS
   none
SEE ALSO
```

## 1.138 f\_setsearchpat

```
NAME
    F_SetSearchPat -- Set the pattern to search for
SYNOPSIS
    F_SetSearchPat <searchpattern>
    rc = Success
FUNCTION
    Sets the searchpattern for the active project. If you also have
    specified a search field using
            F\_SetSearchField
             , you may
    search for matching entries using
            F_FindFirst
             and
            F_FindNext
    searchpattern - a string to search for
    rc = 0 \rightarrow everything ok.
    rc = 10 \rightarrow no argument
```

fiasco 65 / 90

```
rc = 20 -> systemfailure (no memory, etc.)
SEE ALSO
```

# 1.139 f\_setsearchfield

```
F_SetSearchField -- Set the field to search
SYNOPSIS
   F SetSearchField <FieldId>
   rc = Success
FUNCTION
   Sets the field, which will be searched by
            F_FindFirst
             and
            F_FindNext
INPUTS
   FieldId - The Id of the field, which shall be searched.
RESULTS
   returns 10 in rc, if the argument is missing or the id is unknown.
   otherwise 0 is returned.
SEE ALSO
            F_SetSearchPat
```

# 1.140 f\_addfieldreq

```
NAME

F_AddFieldReq -- open the
add field requester
SYNOPSIS

F_AddFieldReq

FUNCTION
This command does exactly the same as
Field/Add Field
.
It may be only called in
mask mode
.
INPUTS

RESULTS
```

fiasco 66 / 90

SEE ALSO

# 1.141 f\_gotoprevrec

NAME

F\_GotoPrevRec -- activate the previous record.

SYNOPSIS

F\_GotoPrevRec

FUNCTION

Activates the record, which precedes the active record. If the active record is the first record, nothing will happen.

Equivalent with

Record/Previous

May be only called in record mode

.

INPUTS

none

RESULTS

none

SEE ALSO

# 1.142 f\_gotonextrec

NAME

F\_GotoNextRec -- activate the next record

SYNOPSIS

F\_GotoNextRec

FUNCTION

Activates the record after the active one. If the active record is the last record or the current project contains no records, nothing will happen.

Equivalent with

Record/Next

May be only called in record mode

fiasco 67/90

INPUTS

none

RESULTS

none

SEE ALSO

# 1.143 f\_gotofirstrec

NAME

F\_GotoFirstRec -- activate the first record

SYNOPSIS

F\_GotoFirstRec

FUNCTION

activates the first record. If the current project does not contain any records, nothing will happen.

Equivalent with

Record/First

May be only called in record mode

.

INPUTS

none

RESULTS

none

SEE ALSO

# 1.144 f\_gotolastrec

NAME

F\_GotoLastRec -- activate the last record

SYNOPSIS

F\_GotoLastRec

FUNCTION

Activates the last record. If the current project does not contain any records, nothing will happen.

Equivalent with Record/Last

---

fiasco 68 / 90

```
May be only called in record mode .
```

INPUTS

RESULTS

SEE ALSO

### 1.145 f\_quit

NAME

F\_Quit -- close the current project

SYNOPSIS

F\_Quit

FUNCTION

Closes the current project. This command does exactly the same as

Project/Quit

. That means, it is possible, that a requester opens, which ask you whether you want to save the current project before proceeding or cancel.

To prevent this situation, the command  $\label{eq:fmakeVirgin} \textbf{F}\_\texttt{MakeVirgin}$ 

provided. This function says Fiasco, that the project is not changed.

INPUTS

none

RESULTS

none

NOTES

If the current project is closed, another project will be activated, or, if there is no other project, Fiasco will be shut down. A ARexx script should not rely on the order, in which the next project will be activated.

SEE ALSO

# 1.146 f\_gotorec

NAME

F\_GotoRec -- activate a record.

fiasco 69 / 90

```
SYNOPSIS
    F_GotoRec <RecordNumber>

FUNCTION
    Activate the record, whose number has been given as arg.
    If the number was invalid, do nothing.

INPUTS
    RecordNumber - The number of the record. Please note, that sorting, adding or removing records or filters may change the record numbers.

RESULTS

SEE ALSO
```

### 1.147 f\_gotorecreq

```
NAME
    F\_{\tt GotoRecReq} \ -- \ {\tt open} \ {\tt the}
             Goto-Requester
                  SYNOPSIS
    F_GotoRecReq
FUNCTION
    Does exactly the same as
             Records/Goto
    May be only called in
             record mode
INPUTS
    none
RESULTS
    none
SEE ALSO
             F_GotoRec
                    Menu
             Record/Goto
```

# 1.148 f\_setfieldcont

```
NAME
F_SetFieldCont -- Change the content of a field.

SYNOPSIS
F_SetFieldCont <FieldId> <NewContent>
rc = Success
```

fiasco 70 / 90

```
FUNCTION
    Sets the content of the specified field in the active record to
    the specified content.
   May be only called in
           record mode
INPUTS
   FieldId - Identificationname of the field
   NewContent - NewContent of the Field. This Arg takes the whole input
                 inclusive spaces. The Interpretation of this arg depends
                 on the fieldtype:
                 String - is copied directly
                 Integer - Numbers are read directly, other things are 0
                 Float
                        - dto.
                 Boolean - 1 or TRUE = selected, 0 or FALSE = not selected
                 Slider - Number is read. Bad numbers will be adjusted.
                        - Number or name of label is taken.
RESULTS
   rc = 0 - no error
    rc = 5 - no record is active
   rc = 10 - missing arg or bad FieldId
BUGS
SEE ALSO
```

# 1.149 f\_getfieldcont

```
NAME
   F_GetFieldCont -- Read the content of a field
SYNOPSIS
   F GetFieldCont <FieldId>
    rc = Success
    result = Content
FUNCTION
   Reads the content of the specified Field in the active record and
    returns it in result.
   May be only called in record mode.
INPUTS
   FieldId - Id of Field
RESULTS
   rc = 0 - everything Ok, result contains the content ( %-/)
   rc = 5 - no record active
   rc = 10 - arg missing, or unknown id.
```

fiasco 71 / 90

```
result - is equal to the current content of the field, if rc = 0.
    The format:
    String - the text itself.
    Integer - the number itself.
    Float - not yet supported.
    Slider - the value of the slider.
    Cycle - the number of the active label.
SEE ALSO
```

# 1.150 f\_addrecord

```
NAME
F_AddRecord -- Add a new record.

SYNOPSIS
F_AddRecord

FUNCTION
Add to the current project a new record. This record will get active.

This function may only be called in record mode.

INPUTS
none

RESULTS
none

SEE ALSO

F_RemRecord
```

### 1.151 f\_remrecord

```
NAME
F_RemRecord -- Delete the active record

SYNOPSIS
F_RemRecord

FUNCTION
Removes the active record and activates the next.

This function may only be called in record mode.

INPUTS
none
```

Record/Add Record

fiasco 72 / 90

```
RESULTS
none
SEE ALSO
```

F\_AddRecord

Record/Remove Record

# 1.152 f\_setmode

```
NAME
   F\_SetMode -- Select the editing mode
SYNOPSIS
   F_SetMode <Mode>
   rc = Success
FUNCTION
   Activates the specified mode for the current project.
INPUTS
   Modus - "Mask" activates the
           mask mode
            "Records" activates the
            record mode
RESULTS
   rc = 0 - no error
       = 5 - the project was already in the specified mode
       = 10 - missing or bad arg
SEE ALSO
```

## 1.153 f\_locate

```
NAME
F_Locate -- Locate the Cursor

SYNOPSIS
F_Locate <X> <Y>

FUNCTION
Sets the cursor at the given position. At this place the next mask operation will happen.
May be only called in mask mode.

INPUTS
X - X-Coordinate
```

fiasco 73 / 90

```
Y - Y-Coordinate

RESULTS

BUGS

Currently not particularly useful, because there are no direct commands for manipulating the mask.

SEE ALSO
```

### 1.154 f\_countrecs

```
NAME
    F_CountRecs -- count the records

SYNOPSIS
    F_CountRecs
    result = <Number_of_Records>

FUNCTION
    Counts the records, which are currently in the current project.
    May be only called in record mode.

INPUTS
    none

RESULTS
    Number_of_Records - The number of records, may be zero. Note, that
        Filter influence this value.
SEE ALSO
```

### 1.155 f\_sortreq

```
NAME
F_SortReq -- Open the sort requester

SYNOPSIS
F_SortReq

FUNCTION
Does exactly the same as
Compare/Sort
May be only called in record mode.

INPUTS

RESULTS

SEE ALSO
"Compare/Sort..."
```

fiasco 74 / 90

# 1.156 f\_countreq

```
NAME
F_CountReq -- Open the count requester

SYNOPSIS
F_CountReq

FUNCTION
Does exactly the same as
Compare/Count
.
May be only called in record mode.

INPUTS

RESULTS

SEE ALSO
"Compare/Count..."
```

# 1.157 f\_openlist

```
NAME

F_OpenList -- Open the
list window
SYNOPSIS

F_OpenList

FUNCTION
This command is equal to activating the menuitem
Control/List

INPUTS

RESULTS

SEE ALSO
"Control/List"

F_CloseList
```

# 1.158 f\_closelist

fiasco 75 / 90

```
NAME

F_CloseList -- close the
list window
SYNOPSIS

F_CloseList

FUNCTION
This command is equal to deactivating the menuitem
Control/List

INPUTS

RESULTS

SEE ALSO
"Control/List"
```

# 1.159 f\_filterreq

NAME

F\_FilterReq -- open the
filter requester
SYNOPSIS

F\_FilterReq

FUNCTION
Does exactly the same as
Compare/Filter
May be only called in record mode.

INPUTS

RESULTS

SEE ALSO
"Compare/Filter..."

# 1.160 f\_duprec

```
NAME
F_DupRec -- Clone the active record

SYNOPSIS
F_DupRec

FUNCTION
This command duplicated the active record exactly. All "init"
```

fiasco 76 / 90

```
attributes like "Init Cont", "unique Id", "use current time" are ignored. This command does exactly the same as Record/Dup Record

May be only called in record mode.

INPUTS

RESULTS

SEE ALSO

"Records/DupRecord"
```

# 1.161 f\_getrecnum

```
NAME
   F_GetRecNum -- Get the number of the current record.
SYNOPSIS
   F_GetRecNum
    Result = number of record
FUNCTION
   Returns the number of the active record in result.
   May be used to save the initial status of the project and to restore
    it at the end using
            F_GotoRec
INPUTS
   none
RESULTS
    Result = Number of the record. Note that filters and other operations
             may change the record numbers.
SEE ALSO
```

### 1.162 f\_savesettings

```
NAME
F_SaveSettings -- Save the current program settings.

SYNOPSIS
F_SaveSettings

FUNCTION
Does exactly the same as
Settings/Save Settings
INPUTS
```

fiasco 77 / 90

```
none

RESULTS
none

SEE ALSO
"Settings/Save Settings"
```

### 1.163 f\_clearproject

```
NAME
   F_ClearProject
SYNOPSIS
   F_ClearProject -- clear the active project
FUNCTION
   Deletes all data in the current project. It will be in a state much
   like after a "New".
   Does exactly the same as
            Project/Erase
            . Because of
   that, it is possible that a requester opens. To prevent this, clear
   the "Changed flag" using
            F_MakeVirgin
INPUTS
   none
RESULTS
   none
SEE ALSO
    "Project/Erase"
            F_IsVirgin
            F_MakeVirgin
```

# 1.164 f\_getprojname

```
NAME
F_GetProjName -- read the filename of the current project

SYNOPSIS
F_GetProjName
Result = <filename>

FUNCTION
Returns the filename of the current project without path.
This value may be used for
```

fiasco 78 / 90

```
F_SelectProj

.

INPUTS
   none

RESULTS
   Result - Filename of the current project without path.
        A file must not necessarily exist. This is possible, if the name has been changed using Options and the project has not been saved.

SEE ALSO

F_GetProjFullName
```

# 1.165 f\_getprojfullname

```
NAME
F_GetProjFullName -- get the name of the current project

SYNOPSIS
F_GetProjFullName
Result = <Name>

FUNCTION
Returns the filename of the current project incl. path.

NOTE
The path is relative to the current directory of Fiasco.

INPUTS

RESULTS
Name - Name of project incl. path.

SEE ALSO

F_GetProjName
```

## 1.166 f selectproj

```
NAME
F_SelectProj -- activate an already load project

SYNOPSIS
F_SelectProj <FileName>
rc = <Success>

FUNCTION
Activates a project, which stays already in memory. The filename
```

fiasco 79 / 90

#### 1.167 f\_usercommand

```
NAME
F_UserCommand -- Calls a userdefined command.

SYNOPSIS
F_UserCommand <Command_Number>

FUNCTION
Calls a command, which has been defined in the "User" menu.

INPUTS
Command-Number - Number of command, counted from zero. If this number does not exits, nothing will be done.

RESULTS
none

NOTE
This command is only for implementing a icon bar or similar things. It should not be used in normal scripts, because the command may change freely.

SEE ALSO
```

# 1.168 f\_isvirgin

```
NAME
F_IsVirgin -- Is the project unchanged?

SYNOPSIS
F_IsVirgin
rc = <IsVirgin>
```

fiasco 80 / 90

#### FUNCTION

Tests, whether the current project has been changed since the last saving. If it has been changed, Quit, Erase, Load and so on, will put an requester.

INPUTS

none

RESULTS

rc = 0 - Unchanged
rc = 5 - Changed

SEE ALSO

F\_MakeVirgin

## 1.169 f\_makevirgin

NAME

 $F\_MakeVirgin$  -- Say fiasco, that the current project is unchanged

SYNOPSIS

F\_MakeVirgin

FUNCTION

Pretends, that the current project is unchanged. This prevents certain procedures (Erase, Load, Quit,...) to put up a requester.

INPUTS

none

RESULTS

A project, that thinks, it has not been changed since the last saving.

SEE ALSO

F\_IsVirgin

### 1.170 f

NAME

SYNOPSIS

FUNCTION

INPUTS

RESULTS

fiasco 81 / 90

SEE ALSO

### 1.171 Example Projects

The directory databases contains several Fiasco projects. Some  $\hookleftarrow$  of them

may be also used for own purposes.

Addresses Addressbook

DatatypesDemo
Demonstration of datatypes Fieldtype (req. OS 3.0)

FamilyTree
 stores data about you ancestors.

Videos Catalog of video tapes

### 1.172 Addresses

The Address project can be used as a simple addressbook. It contains fields for Name, Address, Phone, etc. The german version also uses relations to translate the abbreviations of country names (like "I" for Italy) to the long versions. I don't know, how this is handled in other Countries.

The fields for Phone, Fax or Zipcode or string fields, because they also have to take characters like "/" or must have a leading "0" (which would be swallowed by a integer field).

An additional Idea would be to use relations to search for the name of the city using the zip code.

### 1.173 Datatypes Demo

requires the datatypes.library. For this reason, it is only available for users of Amiga OS 3.0 or higher. The mask contains three fields, which can be used to display all Data, which have the correct datatypes installed (Fiasco seems to have problems with AmigaGuide and Anim). Two fields have scrollbars at the bottom and at the right side. You can use these scrollers to move the contents of the field. The stringgadget below the display contains the name of the file.

fiasco 82 / 90

The browsing between records may get a bit slower, because the data are stored in an external file and must be loaded first.

#### 1.174 FamilyTree

The family tree consists of the projects "persons.fdb" and "families.fdb". "persons.fdb" contains all persons, which are used in the family tree. You may also enter sex, date of birth, etc. here.

These data are used by "families.fdb" with relations, to get names of spouses, children, etc. Additionally, there are fields for marriage and divorce. Caused by the intensive use of relations, this project only contains 10 "real" fields, which are stored on disk. The other 12 fields are loaded from "persons".

#### **1.175 Videos**

The video database can be used to manage your homevideo collection. The database consists of two projects: "films.fdb" and "tapes.fdb". "Films" takes the informations for each film (Genre, Director, etc.). The field "Tape" connects each film with one tape, which can be found in "tapes". Here is the play length of each tape defined. An ARexx script calculates the left free space on the tapes.

#### 1.176 Localization an

programs to any language. Because my knowledge of languages is not too big, Fiasco supports only German and English (built in).

If someone wants to create a new language catalog for fiasco, the files fiasco.cd and fiasco.ct are provided. These files are required for creating locale catalogs. I hope, that the translators are familiar with the creation of catalogs. More information on fiasco and localization can be found at the beginning of Fiasco.cd.

Although it is not necessarily required, I would be happy, if the authors of catalogs send them and the source files to

me

. The catalogs will be

included in the next release of Fiasco.

You may also translate the documentation and the examples.

fiasco 83 / 90

#### 1.177 How to get contact

```
Send gifts, ideas, bug reports, etc. to:
Nils Bandener
Dekanatsgasse 4
D-34369 Hofgeismar
Germany
Sorry, I don't have email, yet.
```

#### 1.178 bugs

```
If you find some bugs in Fiasco, send a detailed description \ \hookleftarrow to
```

me

Please include information about your processor, OS version and other configuration.

These bugs are known:

- The frame of the list window flashes sometimes in a weird way under kickstart 37.x
- ARexx seems to have problems with filenames, which contain spaces. The name is only interpreted to the the first space. This affects the full path, because Fiasco expands the name to the full path before calling ARexx scripts.
- Seems to leave sometimes some memory allocated.

#### 1.179 todo

```
Fiasco is of course not perfect, at all. Here is a list of all \hookleftarrow things, which will be perhaps added at a later point (no guarantee!). If you have an Idea, send it to \mathsf{me} !
```

- Less memory fragmentation. Currently one allocation is made of each field in each record.
- Better scrolling in the mask window. I currently use GadTools gadgets, which have to be recreated if you want to change their positions. I plan to emulate the used gadgets. This would not require any more GZZ windows.
- Relations faster
- New searchfunction.

fiasco 84 / 90

- Sorting should be take several fields into account and should get faster.
- New ARexx commands: ReadRecord and WriteRecord. Should read all fieldcontents and put them in ARexx variables with the field id as names.
- New searchpatterns. Does anyone know, whether dos patternmatching functions support more than 30 characters officially?
- "Virtual" fields, whose content is not save, but calculated in run-time.
- Hiding of field in the mask,
- A field similar to cycle fields, which uses relations.
- Reports
- Stringfields, which support multiple lines
- An option to convert one fieldtype to another.
- Reversed logic while searching/counting/sorting
- AppWindows for Datatypes and Extern Fields
- "Packing" of projects: search for unused fields and make used as small as possible.
- Checking, whether a similar record already exists (automatically)

#### 1.180 index

```
!=
   Search
#?
   Search

   Search

<   Service window

<   Search

<=
   Search

>   Search
>   Service window
>
```

fiasco 85 / 90

```
Search
 Search
> |
 Service window
 Search
 Service window
Add
 Service window
Address Fiasco
 ARexx and Fiasco
Active project
 Service window
ARexx
Backfill
 GUI
blurred search
 Search
Bold
Field attribute (Text)
Boolean
 Fieldtype
Catalogs
Localization
Cleaning up the List
Columns
 List
Columnheader
List
Command
 Field attribute (Extern)
Commands
 ARexx
Confirm
 Replace
```

fiasco 86 / 90

Count Requester

Count Search

Creating of a Field

Cycle Fieldtype

Datatypes Fieldtype

Date Fieldtype

Debugging of ARexx scripts

Delete Service window

Dragging of fields

Edit User Menu Requester

Esc key GUI

Extern Fieldtype

F keys User-Menu

FALSE Search

Field Mask

Fieldtype Service window

fiasco.cd
 Localization

fiasco.ct
 Localization

Filter Requester

Filter Search fiasco 87/90

```
Find
 Requester
Float
 Fieldtype
Format
 Field attribute (Slider)
gimme unique Key
 Field attribute (Integer)
GUI
 Graphic User Interface
Height
Field attribute
Help
 GUI
Hiding of columns
List
Highlight
 Field attribute (Text)
Field attribute
Init Cont
Field attribute
Integer
 Fieldtype
Italics
Field attribute (Text)
Items
 Field attribute (Cycle)
Lines
 List
locale.library
Localization
Localization
 of Fiasco
Macros
ARexx and Fiasco
Mask
```

fiasco 88 / 90

```
Maskstretching
 Project option
max chars
 Field attribute (String)
max chars
Field attribute (Integer)
max chars
Field attribute (Extern)
max chars
Field attribute (Datatypes)
max format len
Field attribute (Slider)
max value
 Field attribute (Slider)
min value
Field attribute (Slider)
Name of project
 change
Normal
 Field attribute (Text)
Online Help
 GUI
Options
 Requester
Parameter
 ARexx and Fiasco
Patterns
 Search
Pen
 Field attribute (Text)
Position of columns
List
RawDoFmt()
 Level format
RC
 ARexx and Fiasco
Recalc List
 List
```

fiasco 89 / 90

```
Replace
 Search
Replace
Requester
RESULT
ARexx and Fiasco
Return key
Requester
Script
Field attribute
Scripts
ARexx and Fiasco
Scrollers
Field attribute (Datatypes)
ServiceWindow
Shift
Field requester
Similarity
blurred search
Slider
Fieldtype
Sort
Requester
Squeeze
Field-Requester
Stack
Field attribute (Extern)
Status
Service window
Stretching
Project option
String
Fieldtype
Search
Search and ARexx
Text
```

Relation

fiasco 90 / 90

#### Fieldtype

Text

Field attribute (Text)

Time

Fieldtype

Tolerance

blurred search

TRUE

Search

Underlined

Field attribute (Text)

use old value Field attribute

User

Menu

Width

Field attribute

Width of columns

List